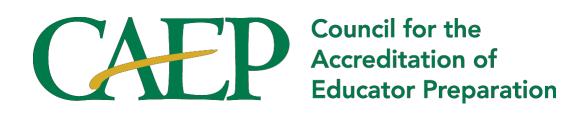

# 2015 EPP Annual Report Technical Guide

## Table of Contents

| Part I. Accreditation Information Management System<br>Logging into AIMS<br>Forgot your Login ID or Password                                                                                                    | <b>Page 4</b><br>p.4   |  |  |  |
|----------------------------------------------------------------------------------------------------|------------------------|--|--|--|
| Accessing the annual report<br>Reviewing previous reports<br>Submitting 2015 report                                                                                                    | р.5-6                  |  |  |  |
| Part II. Data and Report Requirements<br>Timeline                                                                                                    | <b>Page 7</b><br>p.7   |  |  |  |
| Data Collection Period                                                                                                    | p.7                    |  |  |  |
| Overview of Requirements by Section                                                                                                    | p.7-9                  |  |  |  |
| Getting Started                                                                                                    | p.10-13                |  |  |  |
| Part III. 2015 EPP Annual Report Sections<br>Section 1. AIMS Profile                                                                                                    | <b>Page 14</b><br>p.14 |  |  |  |
| Section 2. Program Completers                                                                                                    | p.14                   |  |  |  |
| Section 3. Substantive Changes                                                                                                    | p.14-15                |  |  |  |
| Section 4. Display of Candidate Performance Data                                                                                                    | p.15-16                |  |  |  |
| <ul> <li>Section 5. Candidate and Program Measures p.16</li> <li>Required Reporting Measures p16-30</li> <li>Impact on P-12 Learning and Development</li> <li>Results of Completer Surveys</li> <li>Graduation Rates</li> <li>Ability of Completers to Meet Licensing (Certification) and additional state requirements</li> <li>Indicators of Teaching Effectiveness</li> <li>Results of employer surveys, including retention and employment milestones</li> <li>Ability of completers to be hired in education positions for withey have been prepared</li> <li>Student loan default rates and other consumer information</li> </ul> |                        |  |  |  |

Section 6. Areas for Improvement, Weaknesses, and/or Stipulations p.30-31

| Section 7. Accreditation Pathway<br>Continuous Improvement<br>Inquiry Brief<br>Transformation Initiative | p.31-32 |
|----------------------------------------------------------------------------------------------------|---------|
| Section 8. Preparer's Authorization<br>and Statement on Data Ownership                                   | p.32    |

## Part I. Accreditation Information Management System

## Logging into AIMS

- 1. Go to the AIMS homepage at http://aims.caepnet.org
- 2. Enter the EPP's assigned credentials.

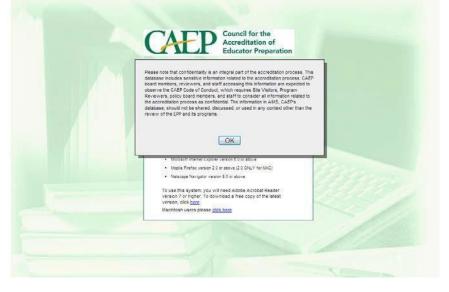

The home screen is shown below.

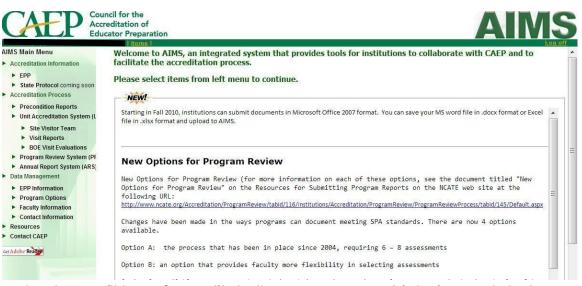

Note: There will be a few edits to the menu, as AIMS is being updated.

#### Forgot your Login ID or Password

If you do not know the EPP's login ID or password, contact TechSupport@caepnet.org.

## Accessing the EPP Annual Report

3. After logging into AIMS (see steps 1-2). Click on "Annual Report System (ARS)" on the left side menu.

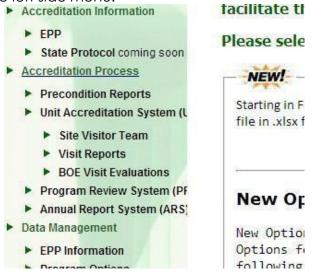

#### **Reviewing previous reports**

4. To view past reports, click on the PDF icon (B) under the "Submitted Report" column for the corresponding year.

|   |   | Year (Click the year below to compile your report) | Draft | Submitted Report            |
|---|---|----------------------------------------------------|-------|-----------------------------|
| Α | C | 2014                                               | 1     | NA                          |
|   |   | 2012                                               | -     | <b>R</b> <u>104/09/2013</u> |
|   |   | 2011                                               | -     | D 2 1/19/2012               |
|   |   | 2010                                               | -     | <u> 02/01/2011</u>          |
|   |   | 2009                                               | -     | <u> 02/09/2010</u>          |
|   |   | 2008                                               | -     | <u> 02/17/2009</u>          |
|   |   | 2007                                               | -     | <u>1/23/2008</u>            |
|   |   | Total:1/7                                          |       |                             |

#### Submitting 2014 report

5. To view the 2015 report, click on the hyperlinked "2015," under the "Year" column to open the report template.

NOTE: Due to the change in the report's name, there is no report available for the year 2013.

6. Complete the appropriate sections (see the Part II. Data and Report Requirements > Overview of Requirements by Section). For more information on how to complete each section, see Part III. 2015 EPP Annual Report Sections. 7. After working on a section of the report, a button at the bottom of the page can be selected to determine how to proceed.

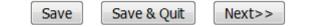

Save-Saves the work completed Save & Quit-Saves the work and exits the template. Next-goes to the next page

8. After completing all required sections of the report, click "Submit." This submits the entered information to CAEP and indicates that the report is complete. **Once the report is submitted**, **it can no longer be edited**.

CAEP will send a confirmation email acknowledging that the EPP has submitted the 2015 EPP Annual Report.

## Part II. Data and Report Requirements

## Timeline

The deadline to submit the report is April 17<sup>th</sup>.

## **Data Collection Period**

The 2015 EPP Annual Report should include data from Academic Year 2013-2014 (September 1, 2013- August 31, 2014).

The data reporting period is aligned with AACTE's PEDS Report.

## Overview of Requirements by Section

The table below delineates which programs and pathways apply to each section. It also indicates whether sections are required or optional and any circumstances in which the reporting would be reduced.

|                                                                                                    | Table 1. Ove               | erview of Requi      | rements by Sec             | ction                                                                            |
|----------------------------------------------------------------------------------------------------|----------------------------|----------------------|----------------------------|----------------------------------------------------------------------------------|
|                                                                                                    | Programs<br>the section    | Pathways the section | Is the section required or | Circumstances in which the section will not be required                          |
| Section                                                                                             | applies to                 | applies to           | optional?                  |                                                                                  |
| Section 1. AIMS Profile                                                                             | All programs               | All pathways         | Required                   | None                                                                             |
| Section 2. Program Completers                                                                       | All programs               | All pathways         | Required                   |                                                                                  |
| Section 3. Substantive Changes                                                                      | All programs               | All pathways         | Required                   | 1. The EPP is not currently accredited by<br>CAEP or either legacy accreditation |
| <b>Section 4.</b> Display of Candidate Performance Data                                             | All programs               | All pathways         | Required                   | agency (NCATE and TEAC).                                                         |
| Section 5. Candidate and Program                                                                    |                            |                      | Varies by                  | 1. The EPP is not currently accredited by                                        |
| Measures                                                                                            |                            |                      | measure                    | CAEP or either legacy accreditation                                              |
| Impact on P-12 Learning and<br>Development                                                          |                            |                      | Required                   | agency (NCATE and TEAC)                                                          |
| Results of Completer Surveys                                                                        |                            |                      | Required                   | 2. The EPP does not offer any programs                                           |
| Graduation Rates                                                                                    |                            |                      | Required                   | leading to initial teacher licensure or                                          |
| Ability of Completers to Meet<br>Licensing (Certification) and any<br>additional state requirements | Programs<br>leading to     |                      | Required                   | certification.                                                                   |
| Indicators of Teaching<br>Effectiveness                                                             | initial<br>teacher         | All pathways         | Required                   |                                                                                  |
| Results of employer surveys,<br>including retention and<br>employment milestones                    | licensure or certification |                      | Required                   |                                                                                  |
| Ability of completers to be hired<br>in education positions for which<br>they have been prepared    |                            |                      | Required                   |                                                                                  |
| Student loan default rates and other consumer information                                           |                            |                      | Required                   |                                                                                  |

| Table 1. Overview of Requirements by Section (cont.)                                                     |                                 |                                                                                                    |                                            |                                                                                                    |  |  |
|----------------------------------------------------------------------------------------------------|---------------------------------|----------------------------------------------------------------------------------------------------|--------------------------------------------|----------------------------------------------------------------------------------------------------|--|--|
| Section                                                                                                  | Programs the section applies to | Pathways the section applies to                                                                                                    | Is the section<br>required or<br>optional? | Circumstances in which the section will not be required                                                                                                    |  |  |
| Section 6. Areas for Improvement,<br>Weaknesses, and/or Stipulations                                     | All programs                    | All pathways-<br>The<br>appropriate<br>areas for<br>improvement,<br>weakness,<br>and/or<br>stipulations will<br>be<br>automatically<br>imported. | Required                                   | <ol> <li>The EPP is not currently accredited by<br/>CAEP or either legacy accreditation<br/>agency (NCATE and TEAC).</li> <li>The EPP had a site visit in Fall 2014 or<br/>will have a site visit in Spring 2015.</li> </ol> |  |  |
| Section 7. Accreditation Pathway<br>Continuous Improvement<br>Inquiry Brief<br>Transformation Initiative | All programs                    | All pathways-<br>The section,<br>appropriate to<br>the identified<br>pathway, will<br>be<br>automatically<br>imported.                           | Required                                   |                                                                                                    |  |  |
| Section 8. Preparer's Authorization                                                                      | All programs                    | All pathways                                                                                                    | Required                                   | None                                                                                                    |  |  |
| <b>Section 9.</b> Statement on Data<br>Ownership                                                         | All programs                    | All pathways                                                                                                    | Required                                   | None                                                                                                    |  |  |

### **Getting Started**

After reviewing which sections are appropriate to the EPP, it is recommended that the EPP should update the following information in AIMS: Contact Persons, EPP Characteristics, Program Listings.

#### Contact Persons

EPP head. The individual who is identified as the EPP head should have authority over the EPP. This contact may receive time-sensitive communications related to the accreditation of the EPP. A maximum of two contacts may be identified.

CAEP Coordinator. The individual who is identified as the CAEP Coordinator should have a role in coordinating accreditation activities. This contact may be carbon copied on communications to the EPP head. A maximum of three contacts may be identified.

#### To view the identified contacts

- 1. Log into AIMS
- 2. Click on "Contact Information" on the left side menu.

| <ul> <li>Data Management</li> </ul> | 1st Coo |
|-------------------------------------|---------|
| EPP Information                     | 2nd CA  |
| Program Options                     |         |
| Faculty Information                 | 2nd C   |
| Contact Information                 | 2nd Coo |
| Resources                           |         |
| Contact CAEP                        | 3rd CA  |

#### To update the contact information

3. Click on a box to edit the corresponding information (e.g., 2<sup>nd</sup> CAEP Coordinator Title).

| 2nd CAEP Coordinator:    |  |
|--------------------------|--|
| 2nd Coordinator Title: 📃 |  |
| 2nd Coordinator Phone: 📃 |  |
|                          |  |

4. Click the "Submit" button at the bottom of the page to send the changes to CAEP.

| Save Submit |
|-------------|
|-------------|

#### **EPP** Characteristics

Basic Information. This section includes information that CAEP uses to generate official accreditation documents, including mailing address and EPP name.

EPP Characteristics and Affiliations. This section provides contextual information for better understanding the EPP and its work.

Carnegie Classification. The EPP's Carnegie classification will automatically be imported.

Initial and Advanced Teacher Preparation Levels. There are options for indicating whether the EPP offers initial, advanced, or initial and advanced programs.

EPP Type. There are many descriptors available to assist EPPs in best categorizing the type of preparation they provide. Multiple descriptors can be selected.

Religious Affiliation. The comprehensive list of religious affiliations is consistent with the National Center for Education Statistics' Integrated Postsecondary Education Data System(IPEDS).

Language of Instruction. The languages provided represent the primary or secondary languages of currently accredited or EPP's that have demonstrated an interest in becoming accredited.

Institutional Accreditation. A current list of CHEA-recognized regional accreditation agencies. "Not applicable" is also an available selection.

Branch campuses/sites. This section is dynamically connected to the list of programs.

To view the organizational information

1. Login to AIMS.

2. Click on "EPP Information" on the left side menu.

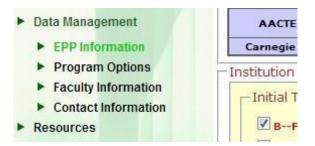

3. For each section, click the appropriate boxes, and then click "Save."

#### Program Listings

All programs, planned sequences of academic courses and experiences leading to a degree, a recommendation for a state license, or some other credential that entitles the holder to perform professional education services in schools, should be included in the list.

#### <u>Reviewing the list of programs</u>

- 1. Log into AIMS
- 2. Click on the "Program Options" link on the left hand side.

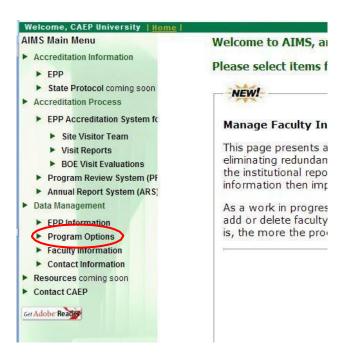

3. Click on the hyperlinked program name to view details.

The programs details screen is shown below.

| Program Details (PrgID:6535)                               |                     |                 |                 |  |  |  |  |
|------------------------------------------------------------|---------------------|-----------------|-----------------|--|--|--|--|
| Basic Information                                          |                     |                 |                 |  |  |  |  |
| Program Name, Special Education                            |                     |                 |                 |  |  |  |  |
| Level: Certificate Level for Degree(s):<br>Decoslaureste w |                     |                 |                 |  |  |  |  |
| Program Categoryn(60) Epocial Education-General Curriculum |                     |                 |                 |  |  |  |  |
| Program Review Condu                                       | Agency: CEC         |                 | Result:         |  |  |  |  |
| Enrolment                                                  |                     |                 |                 |  |  |  |  |
| Report Year                                                | Academic Year       | # of candidates | # of completers |  |  |  |  |
| 2010                                                       | 2009-2010           |                 |                 |  |  |  |  |
|                                                            |                     |                 | Z Edt           |  |  |  |  |
| Delivery/Site select the following if applicable. Oth      | ervise, leave blank |                 |                 |  |  |  |  |
| 🔄 Off-campus Program 👔                                     |                     | Show Details    |                 |  |  |  |  |
| 📗 Distance Learning Program 😢                              |                     |                 |                 |  |  |  |  |
| 📗 Alternate Route Program 🗿                                |                     |                 |                 |  |  |  |  |
| Comment:                                                   |                     |                 |                 |  |  |  |  |
|                                                            |                     |                 |                 |  |  |  |  |
|                                                            |                     |                 |                 |  |  |  |  |
|                                                            |                     |                 |                 |  |  |  |  |
|                                                            |                     |                 |                 |  |  |  |  |

4. Review and update the **Program Name, Level, Certificate Level for Degree(s), and Program Category Fields** as appropriate. Under the *Program Review* section, complete **By** and **Agency.** The EPP should indicate whether the program is reviewed by a SPA, the state, or another agency.

5. After updates all fields, click "Save," and then "Back."

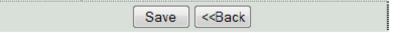

#### Adding a new program

6. Follow steps 1 and 2. Click the "Add New Program" button at the bottom of the program list screen.

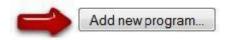

- Complete the Program Name, Level, Certificate Level for Degree(s), and Program Category Fields. Under the Program Review section, complete By and Agency. The EPP should indicate whether the program is reviewed by a SPA, the state, or another agency.
- After entering all appropriate information, click "Save," and then "Back." If you need to ever delete a program, a button will become activated in this toolbar.

| Save | < <back< th=""><th></th></back<> |  |
|------|----------------------------------|--|
|      |                                  |  |

#### Archiving a program

If a program is no longer offered it can be removed from the list in "Manage Programs" by archiving the program.

9. Follow steps (1-2). Click on the hyperlinked program name of the program you want to archive. Click the "Archive" button at the bottom of the page.

| felcome,                                                                                  | Hame Help                                                              | L cg att              | Accreditation information                       | Management System                           |                 |        |                                   |
|-------------------------------------------------------------------------------------------|------------------------------------------------------------------------|-----------------------|-------------------------------------------------|---------------------------------------------|-----------------|--------|-----------------------------------|
|                                                                                           | Program Details (PrgI                                                  | D:6235)               |                                                 |                                             |                 |        |                                   |
| Accreditation information     boil                                                        | - Basic Information                                                    | Program Name:         |                                                 |                                             |                 |        |                                   |
| State Protocol corring scon     Accreditation Process     Unit Accreditation System (UAS) |                                                                        | Level                 | TTP<br>ADV                                      | Certificate Level for<br>Post Baccaleureate | Degree(s):      |        |                                   |
| <ul> <li>DOE Tearn</li> </ul>                                                             |                                                                        | Program Category:(11) | English as a Second Language                    |                                             |                 |        |                                   |
| <ul> <li>Vait Reports</li> </ul>                                                          | Program Review ().Add                                                  |                       |                                                 |                                             |                 |        |                                   |
| BOE Wall Evaluations     Program Review System (PRS)                                      | Byc SPA                                                                | 141                   |                                                 | pency: TESOL                                | 3               | Rest   | Recognized w/ ct -<br>bi 3/1/2012 |
| <ul> <li>Annual Report System (ARS)</li> <li>Data Management</li> </ul>                   | Errolmant                                                              | 10                    |                                                 | 14                                          |                 | 10     |                                   |
| Institutional Information                                                                 | Report Year                                                            | 2009-2010             | Academic Year                                   |                                             | # of candidates |        | # of completer                    |
| Manage Programs FdD/#     Manage Faculty Information                                      | 2010                                                                   | 2009-2010             |                                                 |                                             |                 | -      |                                   |
| and the state                                                                             | Distance Learning Program (     disensite Eaule Program (     Comment: |                       |                                                 |                                             |                 |        |                                   |
|                                                                                           | 9.                                                                     | 7                     | $\overline{\mathcal{V}}$                        |                                             |                 |        |                                   |
|                                                                                           |                                                                        | Unit no langer offer  | e his program, click <u>bers</u> to archive it, |                                             |                 | Delete | Save Kelada                       |

## Part III. 2015 EPP Annual Report Sections

## Section 1. AIMS Profile

Review the EPP's identified contacts, organizational information, and list of programs in AIMS. All information should be accurate at the time the annual report is submitted.

#### Completing the report in AIMS

Once all information has been reviewed and updated, check the appropriate box to indicate the profile's accuracy.

## Section 2. Program Completers

2.1 All programs should be included when indicating the number of completers in Academic Year 2013- 2014 (September 1, 2013- August 31, 2014).

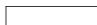

Number of completers in programs leading to initial teacher certification or licensure

Number of completers in programs leading to a degree, endorsement, or some other credential that prepares the holder to serve in P-12 schools (Do not include those completers counted above.)

automatically summed

Total number of program completers

#### Completing the report in AIMS

Use numerals when entering into the textbox.

2.2 Indicate whether the EPP is currently offering a program or programs leading to initial teacher certification or licensure.

#### Completing the report in AIMS

Check the appropriate box, to indicate whether or not programs leading to initial teacher certification or licensure are offered. If there the EPP indicates that there are no programs offered at the initial level, then Section 5 will not be required.

#### Section 3. Substantive Changes

There are some instances (list below) in which CAEP should be apprised of changes at the EPP.

- 3.1 Changes in the published mission or objectives of the institution/organization or the EPP
- 3.2 The addition of programs of study at a degree or credential level different from those that were offered when most recently accredited

- 3.3 The addition of courses or programs that represent a significant departure, in terms of either content or delivery, from those that were offered when most recently accredited
- 3.4 A contract with other providers for direct instructional services, including any teach-out agreements
- 3.5 Any change that means the EPP no longer satisfies accreditation standards or requirements: Change in regional accreditation status OR Change in state program approval

If one of these changes has occurred during the Academic Year 2013-2014, the EPP should provide an explanation. The explanation should provide CAEP will information about the nature of the change, a rationale for the change, an implementation timeline, and other any other essential information.

#### Completing the report in AIMS

For each instance the EPP should indicate: Change or No Change/Not Applicable. If there is a change, an explanation should be provided (600 character limit, including spaces).

## Section 4. Display of Candidate Performance Data

The EPP should have candidate performance data prominently displayed on their school, college, or department of education homepage. The type of data provided is at the discretion of the EPP.

The EPP should select the candidate performance measure(s) that appropriately represents their preparation programs and demonstrates candidates' work. Some categories of data you may consider include:

- Results of state licensure exams,
- Results of employer and/or graduate surveys,
- Average GPAs of program completers,
- Retention rates in preparation programs and in the teaching field (if available),
- Job placement rates,
- Value-added or growth model data on teacher effectiveness,
- Graduation rates, and/or
- Other measures as appropriate.

Some examples of how EPP's are displaying data:

• This example illustrates a variety of candidate performance data that are designed for a public audience. The information is available on the university website under the "About" menu (see Demonstrating Accountability, Transparency, and Assessment (DATA)). Richard W. Riley College of Education and Leader at Walden University. http://www.waldenu.edu/about/who-we-are/data/riley- data

• This example demonstrates how candidate performance data can be personalized to the EPP and written for a public audience. The information is available from the college homepage under "About" menu (see "Highlights and Ranking").

College of Education at Georgia State University. http://education.gsu.edu/main/7104.html

When displaying data, the EPP is responsible for considering candidate confidentiality.

#### Completing the report in AIMS

Provide a short description of the type of data provided in the "Type of data provided" textbox (e.g., Title II pass rates for 2013 program completers and Results from the 2013 Employer Survey). The character limit of the textbox is 100 characters.

It is recommended that you copy the link and paste it into the textbox. To add additional links, click on the "+ Add a link" button.

## Section 5. Candidate and Program Measures

This section should only be completed for programs leading to initial teacher certification or licensure.

#### **Required Reporting Measures**

DIFFERENT FROM THE 2014 EPP ANNUAL REPORT: the EPP is now required to submit information on all of the eight annual measures: Impact on P-12 Learning and Development, Results of Completer Surveys, Graduation Rates, Ability of Completers to Meet Licensing (Certification) and any additional state requirements, Ability of completers to be hired in education positions for which they have prepared; Indicators of teaching effectiveness; results of employer surveys, and including retention and employment milestones; and student loan default rates and other consumer information.

#### 5.1 Impact on P-12 Learning and Development

The EPP should consider all programs leading to initial teacher certification or licensure when identifying the measures being used to assess the impact of candidates or completers on P-12 learning and development.

When responding to this section, note that the first part of the table is about pre-service and the second part is about in-service (after the candidate has completed their program). Released December 19, 2014 Updated January 14, 2015 Each row consists of type of assessment (Column 1). Indicate the availability of data from that assessment (Column 2-4). If data are available select Column 2. If data are not available consider whether Column 3 or 4 is more appropriate. Select Column 3, if the EPP has a plan to collect data within the next two year, and select Column 4, if the EPP does not currently have a plan to collect data within the next two years.

If the assessment does not apply to the EPP, for instance there is no statedesigned assessment currently in use, select "The EPP does not currently have a plan to collect data within the next two years" (Column 4).

#### Completing the report in AIMS

One selection should be made for each assessment. Please specify the name the assessment being used, if applicable, otherwise select "Not Applicable."

| Table 2. Impact of F-12 learning and Development              |           |                        |                          |  |  |  |
|---------------------------------------------------------------|-----------|------------------------|--------------------------|--|--|--|
|                                                               |           | Data are not available |                          |  |  |  |
|                                                               | Data are  | The EPP has a          | The EPP does not         |  |  |  |
| Assessments                                                   | available | plan to collect        | currently have a plan to |  |  |  |
| A3363311161113                                                |           | data in the next       | collect data within the  |  |  |  |
|                                                               |           | two years.             | next two years.          |  |  |  |
| Column 1                                                      | Column 2  | Column 3               | Column 4                 |  |  |  |
|                                                               |           |                        |                          |  |  |  |
| 5.1 Candidate performance during pre<br>Unit and lesson plans | service   |                        |                          |  |  |  |
| Pre-post tests of student learning                            |           |                        |                          |  |  |  |
| Videos of candidate instruction                               |           |                        |                          |  |  |  |
| Candidate reflection                                          |           |                        |                          |  |  |  |
| Surveys of P-12 students on                                   |           |                        |                          |  |  |  |
| candidate performance                                         |           |                        |                          |  |  |  |
| State-adopted assessment(s)                                   |           |                        |                          |  |  |  |
| (specify)                                                     |           |                        |                          |  |  |  |
| State-designed assessment(s)                                  |           |                        |                          |  |  |  |
| (specify)                                                     |           |                        |                          |  |  |  |
| EPP-designed assessment(s) (specify)                          |           |                        |                          |  |  |  |
| Other (specify)                                               |           |                        |                          |  |  |  |
|                                                               |           |                        |                          |  |  |  |
| 5.2 Completer performance during in-                          | service   |                        |                          |  |  |  |
| Student achievement and/or                                    |           | 1                      |                          |  |  |  |
| learning models (e.g., value-added                            |           |                        |                          |  |  |  |
| modeling)                                                     |           |                        |                          |  |  |  |
| EPP-designed case study                                       |           |                        |                          |  |  |  |
| Other (specify)                                               |           |                        |                          |  |  |  |
|                                                               |           |                        |                          |  |  |  |

#### Table 2. Impact on P-12 Learning and Development

#### 5.2 Results of completer surveys

This measure is divided into multiple parts, each part contributing to the understanding of the EPP's completer surveys and completer survey results for programs leading to initial teacher licensure or certification.

The first question (5.2.1) asks about access to completer survey results. If results are not available, the EPP would continue to the next measure (5.3 Graduation Rates).

#### Completing the report in AIMS

Indicate whether or not the EPP has access to results from the completer survey by agreeing or disagreeing.

For 5.2.2, describe the completer surveys by selecting one or more of the following:

- The completer provides summary ratings of the EPP and its programs.
- The completer provides responses to open-ended questions about the EPP.
- The completer provides a response to questions about their preparation in at least one of the following areas:
  - o Content knowledge
  - Instruction and pedagogical content knowledge
  - Teaching diverse P-12 students
  - Teaching P-12 students with diverse needs
  - Classroom management
  - Alignment of teaching with state standards
  - Family and community engagement
  - Assessment of P-12 student learning
  - Other (Specify)

Items can be selected from the sub-list, as well.

#### Completing the report in AIMS

Select all the items that describe the EPP's completer survey. Multiple items can be selected from the main list and the sub-list.

For 5.2.3, the EPP should respond by checking off when the completer survey is administered.

- At the end of the program
- Between the end of the program and one year after program completion
- Between one and two years after program completion
- Between two and three years after program completion
- Between three and four years after program completion
- More than four years after program completion

Multiple items timeframes can be selected.

#### Completing the report in AIMS

Indicate when the EPP administers the completer survey.

For 5.24, the EPP should indicate whether access to data or have no access to data from completer surveys administered by the:

- EPP
- Individual program
- Institution or Organization
- State
- Other (specify)

If data are available, provide the number of completers surveyed and number of responses received.

#### Completing the report in AIMS

Identify whether data are accessible or not accessible from each potential source. Report the number of completers surveys sent and received, if data are available. Use numerals when entering into the textbox.

The prompts for 5.2.5 and 5.2.6 include a series of questions asked related to the results of completer surveys. For all questions respond either "Agree" or "Disagree."

#### Completing the report in AIMS

Indicate a response for all questions.

#### 5.3 Graduation rates

This measure is designed to provide information on candidate enrollment and progress.

The first part is on enrollment. For each academic year, the EPP should identify the number of candidates who enrolled for the first time in a program leading to initial teacher certification.

#### Examples:

If 20 candidates enrolled in Fall 2012 and 10 candidates enrolled in Spring 2013. Under Column 2, the EPP would type "30" (20+10).

If a candidate first enrolled in Fall 2010, but then didn't enroll in another class until Spring 2013, the candidate should only be counted in the 2010-2011 academic year.

|                                                                                                    |                                                                                                    | 3. Graduatio                                                                                                    |                                                          |                                  |                  |  |  |
|----------------------------------------------------------------------------------------------------|----------------------------------------------------------------------------------------------------|----------------------------------------------------------------------------------------------------|----------------------------------------------------------|----------------------------------|------------------|--|--|
|                                                                                                    | Academic year a candidate was first enrolled                                                                                                |                                                                                                    |                                                          |                                  |                  |  |  |
|                                                                                                    | AY 2013-<br>2014                                                                                                    | AY 2012-<br>2013                                                                                                    | AY 2011-<br>2012                                         | AY 2010-<br>2011                 | AY 2009-<br>2010 |  |  |
| Column 1                                                                                                    | Column 2                                                                                                    | Column 3                                                                                                    | Column 4                                                 | Column 5                         | Column           |  |  |
| First Time Enrollment. The num<br>academic year.                                                                                                    | nber of candido                                                                                                    | ates who enrolle                                                                                                    | d for the first tin                                      | ne, during a spe                 | cified           |  |  |
| Number of candidates who<br>were enrolled for the first<br>time in a program leading<br>to an initial teacher<br>certification or licensure                              |                                                                                                    |                                                                                                    |                                                          |                                  |                  |  |  |
| <b>Progress in AY 2013-2014.</b> The teacher certification or licens they were first enrolled.                                                                           |                                                                                                    |                                                                                                    |                                                          |                                  |                  |  |  |
| Number of candidates who<br>were recommended for a<br>initial teacher certification<br>or licensure during AY 2013-<br>2014                                              |                                                                                                    |                                                                                                    |                                                          |                                  |                  |  |  |
| Example: If 15 candidates<br>were recommended an<br>initial teacher certification<br>in AY 2012-2013, the<br>numbers across the row<br>should sum to 15<br>(2+10+0+2+1). | 2<br>Two<br>candidates<br>(who first<br>enrolled in AY<br>2013-2014)<br>were<br>recommende<br>d for an initial<br>teacher<br>certification. | 10<br>10 candidates<br>(who first<br>enrolled in AY<br>2012-2013)<br>were<br>recommende<br>d for an initial<br>teacher<br>certification. | candidates<br>(who first<br>enrolled in AY<br>2011-2012) | 2010-2011)<br>were<br>recommende |                  |  |  |
| Number of<br>candidates/completers<br>who were <u>not</u><br>recommended for an initial<br>teacher certification or<br>licensure<br>Continued in a                       |                                                                                                    |                                                                                                    |                                                          |                                  |                  |  |  |
| program<br>Been counseled out of a<br>program<br>Withdrawn from a<br>program                                                                                             |                                                                                                    |                                                                                                    |                                                          |                                  |                  |  |  |

The second part is on progress candidates made in Academic Year 2013-2014. Record how many candidates or completers (candidates who completed their program) were recommended for licensure during that

year. Record the count according to the year the candidate was first enrolled.

Example:

See the information directly in the table.

For the most recently enrolled candidates (first enrolled in AY 2013-14), if they were not recommended for licensure, indicate whether they have:

- Continued in a program: The candidate is currently enrolled or has plans to continue with their program of study.
- Been counseled out of a program: The EPP initiated action that led to the candidate no longer being in the program.
- Withdrawn from a program: The candidate initiated action that led to them no longer being in the program.

#### Completing the report in AIMS

Use numerals when entering into the table.

For AY 2013-2014 (Column 2), the total number of candidates first enrolled should equal the sum of the candidates/completers recommended for licensure and the candidates not recommended for licensure.

## 5.4 Ability of Completers to Meet Licensing (Certification) and any additional state requirements

This section is designed to provide information on candidate performance on state licensure tests for initial teacher certification or licensure. It has been divided into three parts.

The data needed to respond to 5.4.1 should have been reported to Title II.

| Table 4. Assessment Pass Rates reported to Title II |                          |                            |                           |                     |                                    |  |  |  |
|-----------------------------------------------------|--------------------------|----------------------------|---------------------------|---------------------|------------------------------------|--|--|--|
|                                                     | Number<br>taking<br>test | Average<br>scaled<br>score | Number<br>passing<br>test | Pass<br>rate<br>(%) | Statewide average<br>pass rate (%) |  |  |  |
| All program<br>completers, 2012-2013                |                          |                            |                           |                     |                                    |  |  |  |
| All program<br>completers, 2011-2012                |                          |                            |                           |                     |                                    |  |  |  |

## Table 4. Assessment Pass Rates reported to Title II

Note: Reporting for the Statewide average scaled score column was removed from Table 4.

#### Released December 19, 2014 Updated January 14, 2015

To determine the average scaled score, the individual assessment results will be needed (See the sample Title II results below.). Assessments that have fewer than 10 test takers should not be included. Calculations for each year (i.e., 2011-12 and 2010-11) should be done and reported separately.

- 1. Identify the maximum and minimum scores for each assessment.
- 2. Subtract the minimum score from the maximum score to determine the scoring interval for each assessment.
- 3. Subtract the minimum score from the average scaled score for each assessment and divide the difference by the scoring interval.
- 4. Then, multiply the value by the number of test takers for each assessment.
- 5. Sum the values across assessments.
- 6. Divide the value by the total number of test takers.
- 7. Report the result under the column titled "Average scaled score."

| Program  | Assessment code | Group                           | Number | Avg.  | Number | Pass | State        | State        |
|----------|-----------------|---------------------------------|--------|-------|--------|------|--------------|--------------|
| riogram  | Assessment name |                                 | taking | 0     |        |      |              |              |
|          |                 |                                 | Ŭ      |       |        |      | U            | Ũ            |
|          |                 |                                 | tests  | score | tests  | (%)  | pass rate(%) | scaled score |
| EPP Name | Test 1          | All program completers, 2010-11 | 45     | 271   | 45     | 100  | 100          | 267          |
|          |                 |                                 |        |       |        |      |              |              |
| EPP Name | Test 2          | All program completers, 2010-11 | 45     | 270   | 45     | 100  | 100          | 262          |
| EPP Name | Test 3          | All program completers, 2010-11 | 23     | 267   | 23     | 100  | 100          | 260          |
|          |                 | , p. e.g. e e.ep. e.e.e, ze.e   |        |       |        |      |              | 200          |
| EPP Name | Test 4          | All program completers, 2010-11 | 27     | 266   | 26     | 99   | 99           | 258          |
| EPP Name | Test 5          | All program completers, 2010-11 | 24     | 273   | 24     | 100  | 99           | 267          |

#### Example: Title II Test Results

Example: Scale for Test 1- Minimum score of 100. Maximum score of 400.

#### Example: Calculations for Test 1

- 1. Identify the maximum and minimum scores for each assessment. Maximum = 400 Minimum = 100
- Subtract the minimum score from the maximum score to determine the scoring interval for each assessment. 400-100= 300

Released December 19, 2014 Updated January 14, 2015

3. Subtract the minimum score from the average scaled score for each assessment and divide the difference by the scoring interval.

$$\frac{271-100}{300} = 0.57$$

- 4. Then, multiply the value by the number of test takers for each assessment. 0.57 \* 45 = 25.65
- 5. Sum the values across assessments. 25.65 + Test 2 value + Test 3 value + Test 4 value + Test 5 value
- 6. Divide the value by the total number of test takers. 25.65 + Test 2 value + Test 3 value + Test 4 value + Test 5 value

45 + 45 + 23 + 27 + 24

7. Report the result under the column titled "Average scaled score."

NOTE: These are instructions from the U.S. Department of Education for Title II HEOA reporting of licensure passing rates and scores. For CAEP reporting on licensure rates, insert the same information that is reported for the Title II requirements.

Provide the information in the following tables on the performance of the students in your teacher preparation program on each teacher credential assessment used by your state. This information will be provided to your institution by the state or the testing company or companies (or entities). In cases where a student has taken a given assessment more than once, the highest score on that test must be used. There must be at least 10 students in each category taking the same assessment in an academic year for data on that assessment to be reported; for summary data, there must also be at least 10 students (although not necessarily taking the same assessment) for data to be reported. In cases where there are less than 10 students taking the same assessment and the assessment pass rate is not reported, those students must be included in the summary data.

Enrolled students are those students admitted to the teacher preparation program who have not yet completed the program.

In the case of a teacher preparation program with fewer than 10 scores reported on any single initial teacher credential assessment during an academic year, the program shall collect and publish information with respect to an average pass rate and scaled score on each state credential assessment taken over a three-year period.

#### Completing the report in AIMS

Use numerals when entering into the table.

The prompts for 5.4.2 and 5.4.3 include a series of questions asked related to the results of licensure or certification tests. For all questions respond either "Agree" or "Disagree."

#### Completing the report in AIMS

Indicate a response for all questions.

5.5 Indicators of teaching effectiveness

In this measure, the EPP should respond by indicating the availability of data on completers (of programs leading to initial teacher certification or licensure) who are employed in an education position.

Each row consists of type of assessment (Column 1). Indicate the availability of data from that assessment (Column 2-4). If data are available select Column 2; if data are not available consider whether Column 3 or 4 is more appropriate. Select Column 3, if the EPP has a plan to collect data within the next two years, and select Column 4, if the EPP does not currently have a plan to collect data within the next two years.

#### Completing the report in AIMS

One selection should be made for each assessment. Please specify the name the assessment being used, if applicable.

| Table 5. Indicators of Teaching Effectiveness                     |           |                        |                  |  |  |  |  |
|-------------------------------------------------------------------|-----------|------------------------|------------------|--|--|--|--|
|                                                                   |           | Data are not available |                  |  |  |  |  |
|                                                                   |           | The EPP has a          | The EPP does not |  |  |  |  |
| Assessments                                                       | Data are  | plan to collect        | currently have a |  |  |  |  |
|                                                                   | available | data in the next       | plan to collect  |  |  |  |  |
|                                                                   |           | two years.             | data within the  |  |  |  |  |
|                                                                   |           |                        | next two years.  |  |  |  |  |
| Column 1                                                          | Column 2  | Column 3               | Column 4         |  |  |  |  |
| Completer performance during in-se<br>Surveys of P-12 students on | ervice    |                        |                  |  |  |  |  |
| completer performance                                             |           |                        |                  |  |  |  |  |
| School district-level teacher                                     |           |                        |                  |  |  |  |  |
| evaluation                                                        |           |                        |                  |  |  |  |  |
| Employer observations                                             |           |                        |                  |  |  |  |  |
| Employer surveys                                                  |           |                        |                  |  |  |  |  |
| EPP-designed case study                                           |           |                        |                  |  |  |  |  |
| Other (specify)                                                   |           |                        |                  |  |  |  |  |

## Table 5 Indianters of Teaching Effectiveness

## 5.6 Results of employer surveys, including retention and

#### employment milestones

This measure is divided into multiple parts, each part contributing to the understanding of the EPP's employer surveys and completer survey results for programs leading to initial teacher licensure or certification.

The first question (5.6.1) asks about access to employer survey results. If results are not available, the EPP should continue to the next measure (5.7 Ability of completers to be hired in education positions for which they have prepared.)

#### Completing the report in AIMS

Indicate whether or not the EPP has access to results from the employer survey by agreeing or disagreeing.

For 5.6.2, describe the employer surveys by selecting one or more of the following:

- The employer provides overall summary ratings of the completer.
- The employer provides responses to open-ended questions about the completer.
- The employer provides a response to questions about the completer's preparation in at least one of the following areas:
  - Collaboration with school-based colleagues and staff
  - Alignment of teaching with state standards
  - Family and community engagement
  - Content/subject matter
  - Instructional and pedagogical content knowledge
  - Development of a safe learning environment
  - Assessment of P-12 student learning
  - Teaching P-12 students with diverse needs
  - Teaching diverse P-12 students
  - o Other (Specify)

Items can be selected from the sub-list, as well.

#### Completing the report in AIMS

Select all the items that describe the EPP's employer survey. Multiple items can be selected from the main list and the sub-list.

For 5.6.3, the EPP may indicate whether they have access to data or have no access to data from employer surveys administered by the:

- EPP
- Institution or Organization
- School district
- State
- Accreditation agency
- Other (specify)

If data are available, provide the number of employers surveyed and number of responses received.

#### Completing the report in AIMS

Identify whether data are accessible or not accessible from each potential source. Report the number of employer surveys sent and received, if data are available. Use numerals when entering into the textbox. The prompts for 5.6.4 and 5.6.5 include a series of questions asked related to the results of employer surveys. For all questions respond either "Agree" or "Disagree."

#### Completing the report in AIMS

Indicate a response for each question.

Note: Information on employment is also included under the measure on hiring (i.e., "Ability of completers to be hired in education positions leading for which they have prepared).

## 5.7 Ability of completers to be hired in education positions for which they have prepared

For EPPs that have attempted to collect data on completer employment, this measure explores the strategies (5.7.2) and challenges (5.7.3) around obtaining employment information for completers. Questions are centered on access (5.7.4 and 5.7.5) and the request for information (5.7.6) currently available.

The first question (5.7.1) asks about the EPP's attempts to collect data on the employment status of completers.

#### Completing the report in AIMS

Indicate whether or not the EPP has attempted to collect data. If there has been an attempt to collect data, the EPP would continue to the next question, otherwise the EPP would continue to question 5.7.4.

For 5.7.2 and 5.7.3, the EPP should indicate the strategies and/or challenges encountered when attempting to collect data on completer employment.

#### Completing the report in AIMS

For 5.7.2 and 5.7.3, multiple responses can be selected for each prompt.

Question 5.7.4 asks whether or not EPP have been able to access data on the employment status of completers.

#### Completing the report in AIMS

Indicate whether or not the EPP has attempted to collect data. If data are available, the EPP would continue to the next question, otherwise the EPP would continue to the next measure (5.8 Student loan default rates and other consumer information.)

On question 5.7.5, the EPP can complete the table using the information they have available. The total number of completers in AY 2013-2014, will

be imported based on the response to Section II: Program Completers. Columns 3-8 represent different statuses:

- Employed in a position for which they were prepared
  - Example: A completer of a K-6 preparation program is currently teaching second grade.
- Employed in an education position outside of their preparation
  - Example: A completer of a K-6 preparation program is currently teaching eighth grade.
- Enrolled in higher education
  - Example: A completer of a K-6 preparation program is currently pursuing an advanced degree.
- Employed outside of the education field
  - Example: A completer of a K-6 preparation program is currently managing a website for a nonprofit.
- Not employed
  - Example: A completer of a K-6 preparation program is currently not employed.
- Employment status unknown
  - Example: No information is available on the employment status of a K-6 preparation program completer.

The sum of columns 3-8 should equal the total number of completers enter in Column 2. Example: See information directly in the table.

If a completer holds more than one status, for example, they are a substitute teacher and waiter, the EPP should decide how to best categorize the completer. Each completer should only be counted once.

| Table 5: Ability of Completers to be Hired                                                                                                    |                               |                                                                 |                                                                               |                                    |                                                  |                 |                                 |  |
|----------------------------------------------------------------------------------------------------|-------------------------------|-----------------------------------------------------------------|-------------------------------------------------------------------------------|------------------------------------|--------------------------------------------------|-----------------|---------------------------------|--|
| Number of completers with each employment status                                                                                                    |                               |                                                                 |                                                                               |                                    |                                                  |                 |                                 |  |
| Year of<br>program<br>completion                                                                                                    | Total number<br>of completers | Employed in<br>a position for<br>which they<br>were<br>prepared | Employed in<br>an education<br>position<br>outside of<br>their<br>preparation | Enrolled in<br>higher<br>education | Employed<br>outside of the<br>education<br>field | Not<br>employed | Employment<br>status<br>unknown |  |
| Column 1                                                                                                    | Column 2                      | Column 3                                                        | Column 4                                                                      | Column 5                           | Column 6                                         | Column 7        | Column 8                        |  |
| AY 2013-<br>2014                                                                                                    | Automatically imported        |                                                                 |                                                                               |                                    |                                                  |                 |                                 |  |
| Example: If<br>60<br>candidates<br>completed<br>their<br>program in<br>AY 2013-<br>2014, the<br>numbers<br>across the<br>row should<br>sum to 60<br>(17+9+8+4+2<br>+20) | 60                            | 17                                                              | 9                                                                             | 8                                  | 4                                                | 2               | 20                              |  |

#### Completing the report in AIMS

Use numerals when entering into the table.

When completers identified in each status are summed, their total should equal the total number of completers (Column 2) for AY 2013-2014.

5.8 Student loan default rates and other consumer information In this measure, the EPP may provide information about the types of consumer information that are accessible and publicly displayed.

For the following categories of consumer information, select whether the EPP has access to the data:

- 3-year student loan default rate
- Average cost of attendance
- Average beginning salary of a program completer
- Placement patterns of completers
- Other (specify)

If consumer information is publicly displayed for any of the identified categories, the link can be placed in the corresponding textbox.

CAEP definition of Consumer Information: Information about the status and trends of outcomes for completers that should be available for prospective candidates, parents of applicants, employers of completers, parents of P-12 students and generally for the public.

#### Completing the report in AIMS

Indicate if the EPP has access to each category of consumer information. Provide a link to publicly displayed consumer information data, if applicable.

# Section 6. Areas for Improvement, Weaknesses, and/or Stipulations

This section will be automatically imported based upon the EPP's identified pathway (i.e., Continuous Improvement, Inquiry Brief, or Transformation Initiative) and previous accreditation action or decision report.

All programs within the EPP should be considered when responding to the previously identified areas. Summarize EPP activities and the outcomes of those activities as they relate to correcting the areas cited. If no areas were cited, the section will remain blank (continue to the next page of the report).

NOTE: Questions related to the removal of stipulations and documentation by the two-year anniversary for EPPs in the IB Pathway should be emailed to the Senior

Director of Accreditation, IB Pathway, Christine Carrino Gorowara, at <u>Christine.Gorowara@caepnet.org</u>.

#### Completing the report in AIMS

For each area the EPP should describe the work completed and leading toward correction.

## Section 7. Accreditation Pathway

This section will be automatically imported based upon the EPP's identified pathway (i.e., Continuous Improvement, Inquiry Brief, or Transformation Initiative).

All programs within the EPP should be considered when responding to the prompts.

#### **Continuous Improvement**

The EPP should summarize progress toward target level performance on the standard(s) selected.

To guide the EPP's response, consider:

- describing areas of the standard at which the EPP is currently performing at the target level for each element of the NCATE standard;
- summarizing activities and their impact on candidate performance and program quality that have led to target level performance; and/or
- discussing plans and timelines for attaining and/or sustaining target level performance as articulated in the NCATE standard.

#### Completing the report in AIMS

Enter the response in the textbox. The textbox has a 3000 character limit, including spaces.

#### **Inquiry Brief**

The two parts of this section include an update to Appendix E and the data spreadsheet/data tables.

Appendix E should be updated directly in AIMS. For each type of evidence (e.g., GPAs), the EPP should respond, indicating whether the evidence is "Available and in the Brief" or "Not available and not in the Brief." Within each of those decisions the EPP will further define if the evidence is:

- Relied on (Available and in the Brief)
- Not Relied on (Available and in the Brief)
- For future use (Not Available and not in the Brief)
- Not for future use (Not Available and not in the Brief)

The EPP should select one response and explain the rationale for the selection. Enter the rationale in the corresponding textbox. Each textbox has a 200 character limit, including spaces. To update the data spreadsheets/table, click on the "Upload" button and identify the document. A suggested data table is available in AIMS.

#### Completing the report in AIMS

For each type of evidence, select a response, indicating if the evidence is used to support claims in the Brief. Enter a rationale in the textbox. Each textbox has a 200 character limit, including spaces.

Upload your new data spreadsheet/table. Click on the "Upload" button, locate the file, and add it.

#### Transformation Initiative

The EPP should summarize the status of the transformation initiative and progress made toward meeting its goals.

To guide the EPP's response, consider:

- summarizing the status/progress of TI implementation;
- discussing how the unit is responding to recommendations by the BOE team;
- describing significant changes, if any, in TI implementation since the proposal was submitted; and/or
- identifying revisions to the timeline.

#### Completing the report in AIMS

Enter the response in the textbox. The textbox has a 3000 character limit, including spaces.

#### Section 8. Preparer's Authorization

The final section of the report requests information on the report preparer and asks the preparer to demonstrate that he or she understands and agrees to CAEP's policy on data ownership.

"I understand that all the information that is provided to CAEP from EPPs seeking initial accreditation, going through accreditation, or having completed the accreditation process is considered the property of CAEP and may be used for training, research, and data review. CAEP reserves the right to compile and issue data, in aggregate, derived from accreditation documents."

#### Completing the report in AIMS

The report preparer checks the box to demonstrate that they understand the terms of the Annual Report and checks the box to demonstrate they are authorized to complete the report by the EPP and enters their name, position, phone number, and email address.